|                             | FORM 2                                                         |                               |  |  |  |  |  |
|-----------------------------|----------------------------------------------------------------|-------------------------------|--|--|--|--|--|
| TH                          | HE PATENTS ACT                                                 | , <i>1970</i>                 |  |  |  |  |  |
|                             | (39 of 1970)                                                   |                               |  |  |  |  |  |
|                             | æ                                                              |                               |  |  |  |  |  |
| -                           | The Patent Rules, 2                                            | 2003                          |  |  |  |  |  |
| СОЛ                         | APLETE SPECIFI                                                 | CATION                        |  |  |  |  |  |
| (S                          | ee sections 10 & ri                                            | ule 13)                       |  |  |  |  |  |
| (                           |                                                                |                               |  |  |  |  |  |
|                             |                                                                |                               |  |  |  |  |  |
|                             |                                                                |                               |  |  |  |  |  |
| TIT                         | TLE OF THE INVE                                                | NTION                         |  |  |  |  |  |
|                             |                                                                |                               |  |  |  |  |  |
| ONLINE VOTING SYSTEM AI     | ONLINE VOTING SYSTEM AND METHOD VIA CODE INDICATION ( SYMBOL ) |                               |  |  |  |  |  |
|                             |                                                                |                               |  |  |  |  |  |
|                             | APPLICANT (S                                                   | ()                            |  |  |  |  |  |
|                             | ч                                                              | ,<br>                         |  |  |  |  |  |
| NAME                        | NATIONALITY                                                    | ADDRESS                       |  |  |  |  |  |
|                             |                                                                | 604, LILY APT GREEN PARK      |  |  |  |  |  |
| REHANA ABUL KALEEM KHAN     |                                                                | COMPLEX, MUMBRA-SHIL PHATA    |  |  |  |  |  |
| KEHANA ADUL KALEEM KHAN     | IN                                                             | ROAD, MUMBRA, THANE - 400612, |  |  |  |  |  |
|                             |                                                                | MAHARASHTRA, INDIA.           |  |  |  |  |  |
|                             |                                                                | FLAT NO.604, LILY APT GREEN   |  |  |  |  |  |
|                             |                                                                | PARK COMPLEX, MUMBRA-SHIL     |  |  |  |  |  |
| ABDUL KALEEM KHAN           | IN                                                             | PHATA ROAD, MUMBRA, THANE -   |  |  |  |  |  |
|                             |                                                                | 400612, MAHARASHTRA, INDIA    |  |  |  |  |  |
| Preamble to the Description |                                                                | 100012, Manadon 101, 110//1   |  |  |  |  |  |
|                             |                                                                |                               |  |  |  |  |  |

The following specification particularly describes the invention and the manner in which it is to be performed:

#### Preamble to the Description

The following specification particularly describes the invention and the manner in which it is to be performed:

5

# DESCRIPTION OF THE INVENTION Technical field of the invention

[0001] The present invention relates to a Software Application for Online voting
system and method via code indication (Symbol). The invention particularly relates to software application for online voting system and method to vote cast via with code indication (Symbol) and that tracks votes cast online via a network.

[0002] With the rapid advancements in the field of information technology, the

- 15 Internet nowadays can encounter an increasing range of needs, one of which is online voting is convenient and quick, and it can increase people's enthusiasm and participation, and it can help to promote the democratization process to some extent. Furthermore, online voting has the advantages of being low cost, lowering human error rate, and achieving high ticketing efficiency.
- 20 [0003] Citizens in many countries have the right to vote in order to choose their government. However, in many countries, the actual number of people who vote is often low in comparison to the total number of people who have the right to vote. The primary reason for this is that the entire process, from getting enrolled on the correct voter list to getting correct information on a voter ID card to waiting in
- 25 long lines to vote, takes a lot of time. There are also security concerns in election administration, such as ensuring that proxy votes are not cast by people using a false identity.

[0004] For instance, Patent Application No. CN113572620A titled "On-line voting method and system based on block chain" discloses an online voting

30 *method and system based on a block chain. The online voting method comprises the following steps: initiating a node to generate a voting application, wherein the*  voting application comprises voting item content, voting options, a voter list and blind signature parameters, the voting application records a cochain after passing through the consensus of the consensus nodes, and the consensus nodes send the voting application to corresponding voting nodes according to the voter

- 5 list; the voting node generates voting answer sheets according to the voting application and blindly votes the answer sheets according to the blind signature parameters; the initiating node carries out blind signature on the blinded voting answer sheet; the voting node carries out blind voting on the blind signature of the answer sheet, determines voting options, fills the voting answer sheet and
- 10 generates a ring signature for the voting answer sheet; and the consensus node verifies the voting answer sheet with the ring signature, counts the voting options of each voting node, and generates a final voting result. The online voting method and the online voting system improve voting efficiency and information transmission efficiency. However, "CN113572620A" only discloses initiating a
- 15 node to generate a voting application, wherein the voting application comprises voting item content, voting options, a voter list and blind signature parameters and does not disclose details pertaining to a code for tracking and indicating the selection of the vote cast corresponding to the candidate from among candidate members of the constituency associated with the user.
- 20 [0005] For instance, Patent Application No. US6175833B1 titled "System and method for interactive live online voting with tallies for updating voting results" discloses online voting system provides a standardized database architecture that integrates editorial and production processes. The voting system has a survey database to store multiple surveys and a server to serve the surveys over a
- 25 network (e.g., the Internet) to readers. Each survey consists of one or more questions and multiple answer options per question. The voting system includes an authoring tool to permit an editor to construct the surveys. The surveys are stored in predefined survey index tables. A display handler checks reader requests for pages that contain surveys, to determine whether the reader should receive a
- 30 voting form or survey results. A vote handler processes votes cast by the readers in response to the surveys. Unique identifiers of voters who respond to the surveys

are collected in a votes table. This table is checked when each vote is received to prevent readers from voting multiple times for a single survey. The vote handler tallies the votes cast for the answer options in a totals table. However, "WO2022093709A1" only discloses a database system that tracks votes cast by

- voters online over a network and does not disclose details pertaining to determining a constituency associated with a user and displaying a list of candidates related with the constituency associated with the user.
  [0006] For instance, Patent Application No. WO2000021041A1 titled "Digital elections network system with online voting and polling" discloses A method for
- 10 utilizing a wide area network, such as the Internet, for elections, polls, petition signature gathering, and related communications in a political system. The method includes providing relevant information to an individual having access to a digital network in order to vote, answer a polling question, sign a petition, or express an opinion about a relevant issue, prior to the individual taking such
- 15 action. The method includes providing communication between individual users and candidates, government officials, issue spokespersons and other individual users on the digital network. The method further includes allowing the user to digitally sign his or her vote, opinion, petition, or proposed issue, associating the signature with the ballot, petition, or poll data, and transmitting it to a centralized
- 20 processing location for verification, tabulation, and publication. However, "WO2000021041A1" only discloses a method of conducting decentralized elections over a wide area network having generally unrestricted access thereto and does not disclose details pertaining to receiving and broadcasting a selection from the list of candidates with the associated constituency by the user upon
- 25 *verification through the user interface.*

#### [0007] DRAWBACKS IN EXISTING STATE OF ART

*I-A voter cannot know about to cast their vote, which to candidate has got it.* 

- 2- Outsider living person can not to be vote, at the time of voting date.
- 30 3- The peoples have to take leave for voting.4- The voter have doubt on final result after voting.

5- The voters have stand lots of long in queue at the time of voting.

6- Voter have to feel & understand.is possibility of ragging in a voting machine after cast voting,

7- There are several questioning on safety & management of voting machine due

5 to so many phase at polling in big state.

8- The number of polling have not increase mostly at highest point up to maximum 60% to 75%.

### 10

## [0008] NOVEL FEATURES OF OUR INVENTION.

*1- Voting will be free , fair , transparent & no doubt on this online process ,by tracking method of our vote cast .* 

15 *2- After declare result , the voter's know about their vote cast , which candidate to got it .* 

3- Voters could be voting from any where in the world at the date of cast vote.

4- No make to stand in long queue.

5- No required for vvpat.

20 6- No required to safety & management for voting machine.

7- No worry about to ragging of voting machine.

8- The number of polling result would be up to 100 %.

9- Voting and counting process in one minute, even if voting is done on the global stage.

**25** *[0009]* Hence, there exists a need a Software application for online voting system and method via code indication (Symbol) with more accurate authorization of users.

## Summary of the invention:

**30** *[0010]* The present invention overcomes the drawbacks of the prior art by disclosing Software Application for Online voting and method system via code

indication (Symbol). The system comprises one or more processor units communicatively coupled to one or more memory units configured to (i) register a user through a user interface based upon the personal identification information to access an application, wherein the application residing on a user's device is

5 configured to communicate with a server over a communication network to conduct a poll, (ii) determining a constituency associated with a user and displaying a list of candidates related with the constituency associated with the user.

[0011] The present invention discloses a method for online voting system and

- 10 method via code indication (Symbol) a software application. The method comprises the steps of registering one or more users through a user interface based upon the personal identification information to access a software application for conducting a poll by a processor unit. Further, the method evaluates the personal identification information submitted by the user and
- 15 approve or disapprove the user's eligibility to submit specific selection by the processor unit. Further, the method determines a constituency associated with a user and displays a list of candidates related with the constituency associated with the user through the user interface of the application on a user device, wherein the list of candidates is retrieved from a database associated with a server.
- 20 Further the method receives a selection from the list of candidates with the associated constituency by the user upon verification through the user interface. Furthermore, to generate a code indication (Symbol) and Index List Number ( generated by Sytem), with the help both of them for track vote cast location into Election Result List.
- **25** [0012] The current invention provides a platform for users to vote online and broadcast their selection through the user interface of the user's device. Further, the system provides for certainty in user's authentication process, security associated with the user's personal information for authentication and preventing the misappropriation of user information and resources. Further, the system
- 30 *increases voting efficiency effectively. Furthermore, the system aims at providing*

real-time monitoring of voting and more accurate initial counts than physical polling

## 5 Brief Description of drawings

- [0013] Figure 1 illustrates a block diagram of an environment a Software
  Application for online voting system and method via code indication (Symbol), in
  accordance with one embodiment of the present invention.
  [0014] Figure 2 illustrates a flowchart of online voting system and method via
- code indication (Symbol) a software application, in accordance with one embodiment of the present invention.
   [0015] To Explain By Figure No.3 To Figure No.25

#### Detailed description of the invention

- 15 [0016] In order to more clearly and concisely describe and point out the subject matter of the claimed invention, the following definitions are provided for specific terms, which are used in the following written description.
  [0017] The invention relates to a system for registering one or more users through a user interface based upon the personal identification information to
- 20 access software application for conducting a poll, evaluating the personal identification information, determining a constituency associated with a user and displaying a list of candidates related with the constituency, receiving a selection from the list of candidates and to generate a code indication (Symbol) and Index List Number (generated by System), with the help both of them, for track vote
- 25 cast location into Election Result List . Figure 1 illustrates a block diagram of an environment a Software Application for online voting system and method via code indication (Symbol) in accordance with one embodiment of the present invention. The system (100) comprises one or more processor units (101) communicatively coupled to one or more memory units (102) configured to (i)
- 30 register a user through a user interface based upon the personal identification information to access an application, wherein the application residing on a user's

device (103) is configured to communicate with a server (104) over a communication network (105) to conduct a poll, and (ii) determine a constituency associated with a user and display a list of candidates related with the constituency associated with the user. In an embodiment, the communication

- 5 network (105) may include a communication medium through which the system (100), the server (104), and one or more user device (103) may communicate with each other. Examples of the communication network (105) may include, but are not limited to, the internet, a Wireless Fidelity (Wi-Fi) network, a Personal Area Network (PAN), a Local Area Network (LAN), or a Metropolitan Area Network
- 10 *(MAN)*.

[0018] In an embodiment, the server (104) may include suitable logic, circuitry, interfaces, and/or code that may be configured to store, maintain, and execute one or more software platforms and programs, such as such as Artificial Intelligence (AI) programs and machine learning programs, online chat applications, and one

- 15 or more databases that include historical and personal data of one or more users. [0019] In an embodiment, the user device (103) may include a computer system such as a desktop computer, notebook or laptop computer, netbook, a tablet computer, e-book reader, Global Positioning System (GPS) device, camera, Personal Digital Assistant (PDA), handheld electronic device, cellular telephone,
- 20 smartphone, augmented/virtual reality device, electronic device, or any suitable combination thereof and may also include a web browser, such as MICROSOFT INTERNET EXPLORER, GOOGLE CHROME or MOZILLA FIREFOX, and may have one or more add-ons, plug-ins, or other extensions, such as TOOLBAR . A user may enter an application residing on the user's device or may enter Uniform
- 25 Resource Locator (URL) or other address directing the web browser to a particular server (such as server (104)), and the web browser may generate a Hyper Text Transfer Protocol (HTTP) request and communicate the HTTP request to server. A user device (103) may access server (104) and communicate with other devices via secured gateway. In an embodiment, the user's device (103)
- 30 *is configured to broadcast the result of the poll through a user interface of the application*

**[0020]** In an embodiment, the processor unit (101) may include suitable logic, circuitry, interfaces, and/or code that may be configured to register the user through a user interface based upon the personal identification information to access an application. The processor unit (101) may be implemented based on a

- 5 number of processor technologies, which may be known to one ordinarily skilled in the art. Examples of implementations of the processor unit (102) may be a Graphics Processing Unit (GPU), a Reduced Instruction Set Computing (RISC) processor, an Application-Specific Integrated Circuit (ASIC) processor, a Complex Instruction Set Computing (CISC) processor, a microcontroller,
- 10 *Artificial Intelligence (AI) accelerator chips, a co-processor, a central processing unit (CPU), and/or a combination thereof.*

**[0001]** In an embodiment, the memory unit (102) may be a non-volatile memory or a volatile memory. Examples of non-volatile memory may include, but are not limited to a flash memory, a Read-Only Memory (ROM), a Programmable

15 ROM (PROM), Erasable PROM (EPROM), and Electrically EPROM (EEPROM) memory. Examples of volatile memory may include but are not limited to Dynamic Random-Access Memory (DRAM), and Static Random-Access memory (SRAM). The memory unit (102) may also store various data that may be captured, processed, and/or required by the system.

20 [0002] In an embodiment, the system (100) may be configured to address the security issues in election administration, such as preventing the use of a fraudulent identity to cast a proxy vote.

[0003] Referring now to FIG 2, a flowchart of the online voting system and method via code indication (Symbol) a software application, in accordance

- 25 with one embodiment of the present invention is illustrated. The method (200) comprises the steps of registering one or more users through a user interface based upon the personal identification information to access an application for conducting a poll by a processor unit (101) at step (201). In an embodiment, the user may log onto the user interface which may be an online voting portal using
- 30 predefined login ID and password. If the user is registered to use the online voting application, then the user may login and further the system (100) provides

the user with access to an online voting interface. The user may then cast their vote through the online voting interface. In step (202), the personal identification information submitted by the user is evaluated, and the user's eligibility to submit specific selection is approved or disapproved by the processor unit (101).

[0004] In an embodiment, if the user is not a registered user, then before the user initiates the voting process/polling, the user may authenticate himself to the voting application. The user may authenticate himself to the application in a variety of different ways. Exemplary authentication mechanisms include entering a Personal Identification Number (PIN), entering a challenge

5

25

10 response, rewriting some words or characters (provision of choosing the numbers for rewriting), by entering voter ID number, or by any other method of verifying the user identity to the application, including data from a voter registration record that enabled user to register to vote in advance of a specific vote selection process. In an embodiment, to begin the vote casting process, the user may first

15 authenticate himself as a valid user, on the application. Permission or authentication to vote may also be dependent on voting system parameters, and the like, which are stored in the server (104) and associated with the user and/or voting process. In an embodiment, the user may access an application of the voting systems via the interface (e.g., web browser, or voting application, or the

20 like), which may use two or more factors for user authentication. One of the two or more factors may be a verified identification image (e.g., governmental identification, or other verified identification for the user such as Aadhaar card)

[0005] In step (201), Register one or more users to access an application for conducting a poll by a processor unit (101).

[0006] In step (202), Evaluate the personal identification information submitted by the user and approve or disapprove the user's eligibility to submit specific selection by the processor unit (101).

[0007] In step (203), a constituency associated with a user is determined and a list of candidates related with the constituency associated with the user is
30 displayed through the user interface of the application on a user device (103),

wherein the list of candidates is retrieved from a database (106) associated with a server (104).

[0008] In step (204), a selection from the list of candidates with the associated constituency is received by the user upon verification through the user interface.

5

**[0009]** In step (205), To Generate a code indication (symbol) for tracking and indicating the selection of the vote cast corresponding to the candidate from among candidate members of the constituency associated with the user.

[0010] In step (206), System (100) will provide a Index List Number 10 with to the code indication (Symbol) of user, with the help both of them for user to track vote cast location into Election Result List.

[0011] In an embodiment, the code indication (Symbol) generated may be a unique code easily identified and understandable by the user. The user may select any variable or number for creating a code indication (Symbol). The code

15 *indication (Symbol) generated helps in tracking the vote cast location to the selected member related to the constituency associated with the user.* 

[0012] Method to generate a code indication (Symbol), It can be done to generate code indication (symbol) through typing dialogue box, we can type any things in this typing dialogue box for to generate a code indication (symbol),

- 20 only one condition will be required to confirm availability, if system confirms availability. After system confirms, so it will be user code indication (symbol). code indication (Symbol) could be made by any alphabet letters of all different languages of the world, to typing any things in typing dialogue box with keyboard (alphabet letters) of computer (system) with or without include capital letters or
- 25 small letters of all different language in the whole world . with or without include add any number of any digits (1,2,3,4,5,6,7,8,9,0) and with or without add any general signs etc , that mean's user can typing any things in typing dialogue box with one condition required only for availability confirmation , if available through system .
- **30** [0013] The method (200) for online voting system and method via code indication (Symbol) a software application further, comprises the steps of

verifying voter identification image by the one or more processor unit (101) received from the user interface of the application accessible over the communication network (105) on the user's device (103), wherein the verified identification image is an image of a government issued identification card. The

- 5 method (200) further broadcasts the received selection from the list of candidates associated with the constituency on the user interface of the application by the user. In an embodiment, the results of the polls, selection made by the user and complaint online portal are displayed on the user interface, through which the user can post complaints associated with the selection or more particularly the
- 10 *voting process.*

[0014] The present system (100) enhances the voting process to include more voters by making voting significantly easier to access. Further, the present system (100) improves the accuracy, time, and money savings of compiling lists of candidates associated with the user's constituency. The present

15 system (100) ensures the security, privacy, and anonymity of vote castes. Further, the present system (100) aids in the creation of data lists to identify eligible voters, as well as security methods for ensuring voter privacy of personal sensitive information. Furthermore, the present system (100) also aids in ensuring that the voting process is traceable, and that voting results are broadcast fairly

20

Reference numbers:

| Components            | Reference Numbers |  |  |
|-----------------------|-------------------|--|--|
| System                | 100               |  |  |
| Processor Unit        | 101               |  |  |
| Memory unit           | 102               |  |  |
| User device           | 103               |  |  |
| Server                | 104               |  |  |
| Communication Network | 105               |  |  |

## 5 [0021] TO EXPLAIN BY FIGURE NO. 3 TO FIGURE NO. 25.

The following steps to make process for voting & to track it.

- 1 To make first login id & password.
- 2 To enter by login id with password.

3 To select any one candidate from list.

4 To generate code indication (symbol) and submit with captcha & OTP.
5 Everyone can see our vote cast after in voting result index list

### [0022] STEP - I

#### In figure No.3 to figure No.7, For new user registration.

- 15 [0023] Step I, To access online voting system & method via code indication ( symbol), process for vote cast in election, A user device To register with software application (vote app) and to access online voting, to fill up new registration form application, with our personal details, for to generate user name login id & password.
- 20 *[0024] In figure No.3*, To online voting process could access with the help of user devices .

[0025] In figure No.4, elector id number must be linked with user registered mobile number.

[0026] In figure No. 5, we can do it use (Number & Sign) captcha.

[0027] In figure No. 6, user interface.

**[0028]** In figure No. 7,, user must fill up all personal relevant details in new application registration form with procedure captcha & submit OTP, for new user login id registration.

5

## [0029] STEP - II

#### From figure No.8 to figure No.14, For online voting process.

[0030] In figure No.8, to access software application for online voting process through user device with login id & password.

- 10 [0031] In figure No.9, user interface.
   [0032] In figure No. 10, a new voting page will show list of candidates with our related associate constituency and elector details, to select / choose from anyone candidate into all candidates related to associate with our constituency.
   [0033] In figure No.11, user interface.
- 15 [0034] In figure No.12, dialogue box will show selected candidate details. [0035] In figure No.13, to generate code indication (symbol) through typing dialogue box, we can type any things in this typing dialogue box for to generate code indication (symbol), only one condition will be required to confirm availability, if system confirms availability. After system confirms, so it will be
- user code indication (symbol). Suppose we have been generate a code indication (symbol) Lojhs5ferw3

[0036] In figure No.14, further to fill procedure captcha submit with OTP for complete process of cast vote.

#### 25 *After complete procedure of vote polling.*

[0037] In figure No.15 election vote application (vote app), homepage of screen will show two dialogue box.

[0038] The two dialogue box show on screen, there will be names, 1- voter book list

30 *2- Result list.* 

[0039] In figure No.15, after complete election procedure of vote polling, by using login user id & password, to access know about our record.

[0040] In figure No.16, user interface,

[0041] In figure No. 17, there are four button will open. There will be names

1- Vote cast record.

5

20

2- Index list number with code indication (symbol) details.

3- Complaint against for bogus voting.

4- Re- cast vote Rights.

10 *[0042]* In figure No.17, to access our details of related our voting cast, click on two button & one button for complaint against bogus voting, remaining one button for Re- Cast Voting Rights.

[0043] In figure No.18, after doing Captcha and OTP procedure, to can be
 done access achieve for Vote cast record will be available in this dialogue box..
 [0044] In figure No.19, after doing Captcha and OTP procedure, to can be
 done access achieve for Index list number and code indication (symbol) details
 through these dialogue box, it will be available generated by system.,

[0045] In figure No.19, Let assume that our Index list number is 93 & code indication (symbol) is Lojhs5ferw3

[0046] In figure No.20, after doing Captcha and OTP procedure to can be done complaint against bogus voting cast through these dialogue box. [0047] In figure No.21, after doing Captcha and OTP procedure to can be done access achieve for Re- cast vote Rights through these dialogue box.

- 25 [0048] In figure No.22, election voting result index list document (diagram) to issue by system.
  [0049] Suppose in our constituency No.168 have 220 No .of registered voter.
  [0050] In figure No. 22, voters have to participate in this election in our constituency No.168 and to cast voting with our system & method. After poll,
- 30 system will issue result with status of constituency No.168 of candidates with result list document (EVRILD).

[0051] In figure No. 22, all polling vote cast of code indication (symbol) with index list number has been mentioned in list.

[0052] In figure No. 23, election result status data. (as per our example)
[0053] In figure No.24, out of 220 number of voter, 198 voters voted. it means,

5 22 Number Of voter have not to participated in this election.
[0054] In figure No.25, attendance list of participator voters with voter id number to has been mention in this page.
Voter book list has been mention electors id number with elector photo id of 198

voter book list has been mention electors to number with elector photo to of 198 voter cast participated in this election.

10

30

[0055] In figure No.13 Method to generate code indication (symbol), code indication is a secret unique code indication (symbol). Method to generate a code indication (symbol), it can be done to generate code indication (symbol) through typing dialog box.

15 Code indication (symbol) will to track easily & it will indicate to us information about our secret location in any type of index list of document (voting result index list document) & user can to track secret location with the help of index list number.

This code indication (symbol) will be specialities only for us, we can know,

- 20 identify, and understand by easy method, after when see in any type of index list document, If user index list number to be available with us The code indication (symbol) could to generate by easily anyone person (human) as anyone person could be literate or illiterate person in the whole world. In figure No.13 to generate code indication (symbol) through typing dialogue
- 25 box , we can type any things in this typing dialogue box for to generate code indication (symbol) , only one condition will be required to confirm availability , if system confirms availability. After system confirms, so it will be user code indication (symbol) .

Code indication (symbol) can be generate by easily himself through with typing any alphabet letters of keyboard (letters) of computer (system) of any different all languages in the whole world (capital or small letters with or without could be include of all different languages letters of the whole world). Secret code indication symbol could be generate by any alphabet letters of all different language of the whole world, to type any things in typing dialogue box

- 5 with keyboard (alphabet letters) of computer (system) with or without include capital letters or with or without include small letters of all different language in the whole world or and with or without include add any numerical numbers of any digits like (1, 2, 3, 4, 5, 6, 7, 8, 9, 0,) or and with or without any include add general symbols like (@? % # \$ & \*! etc). That means, we can typing
- 10 *any things for generate code indication (symbol), in typing dialogue box, with one condition required.*

(Reference has been mention in election voting result index list figure No.22)

[0056] In figure No.22, How to track user secret location in election voting

15 result index list document via index list number [or any index list\_document] Suppose we have been generate a code indication (symbol) is Lojhs5ferw3 (Reference figure No.13)

*At the time of voting process, system will to provide us a Index list number* **93** *with our code indication (symbol). (Reference in figure No.19)* 

- 20 In figure No.22, 198 person number of different secret code indication (symbol) has been mention in voting result index list document. If to be available both of record with us, index list number & code indication (symbol), through this, we can easily to track our secret vote cast into any voting result index list document. (Reference in figure No.19).
- a generated code indication (symbol) and index list number (generated by system
   ) with the help both of them, user track vote cast location into election result list.
   Index list number with code indication (symbol) could to be seen in our selected
   candidate list.

Only I can see it, and we can know and understand our location of secret code

30 *indication symbol via index list number in any document list, & no any one person could be know about it , in the whole world, without our permission.* 

## [0057] In figure No.25, How to find bogus vote cast.

Suppose I have not to participate in this election, after vote polling & Election

- result list will declare via system.
  Then we would to check voter book list (reference in figure No.25)
  If our elector id number have not to mention in list, That means, I am not to participate in this election.
  If our elector id number mention in list, that means someone voted bogus on my
- 10 *behalf.* So our responsibility to complaint it through complaint against bogus voting . (For government action).

## [0058] In figure No.21, Re- cast vote Rights.

15 After voting result , This valid option is to rights for those electors, whose selected candidate have been winner in this election . if a winner candidate joins another party. Electors can stop those winner candidate using this rights.

20 We can re- cast voting through as same as process of our cast voting method.

#### [0059] Claims

We claims:

5 *1- A system for Online voting system & Method via Code Indication (Symbol ) , a Software application, the system (100) comprising:* 

*a-* one or more processor units (101) communicatively coupled to one or more memory units (102) configured to

i. register a user through a user interface based upon the personal
 identification information to access an application, wherein the application residing on a user's device (103) is configured to communicate with a server (104) over a communication network (105) to conduct a poll; and

*ii. determine a constituency associated with a user and display a list of candidates related with the constituency associated with the user.* 

**15** *2- The system (100) as claimed in claim 1, wherein the user's device (103) is configured to broadcast the result of the poll through a user interface of the application.* 

*3- A method for Online voting system & Method a Software application, the method (200) comprising the steps of:* 

20 *a-* registering one or more users through a user interface based upon the personal identification information to access an application for conducting a poll by a processor unit (101);

b- evaluating the personal identification information submitted by the user, and approve or disapprove the user's eligibility to submit specific selection by the
25 processor unit (101);

*c*- determining a constituency associated with a user and displaying a list of candidates related with the constituency associated with the user through the user interface of the application on a user device (103), wherein the list of candidates is retrieved from a database (106) associated with a server (104);

30

*d*- receiving a selection from the list of candidates with the associated constituency by the user upon verification through the user interface; and

*e-* generating a code indication (Symbol) for tracking and indicating the selection of the vote cast corresponding to the candidate from among candidate members of the constituency associated with the user.

- 5 *4- Method to generate of code indication (Symbol) and Index List Number ( generated by System) ,with the help of both them for track vote cast location into from Election Voting Index Result List .* 
  - 5- Bogus vote cast detect Method.
- **10 6-** *Re Vote Cast Method*.
  - 7- To Use Number and Sign Captcha, for procedure captcha in this method.

For REHANA ABDUL KALEEM KHAN, AND ABDUL KALEEM KHAN

ABDUL KALEEM KHAN. 13<sup>th</sup> March 2023

15

20

# [0060] Abstract ONLINE VOTING SYSTEM AND METHOD VIA CODE INDICATION (SYMBOL)

Online voting system and method via code indication (Symbol) The invention relates to a system (100) for Online Voting system & Method via

- 10 code indication (Symbol) a software application, wherein the system (100) comprises one or more processor units (101) communicatively coupled to one or more memory units (102) configured to (i) register a user through a user interface based upon the personal identification information to access an application, wherein the application residing on a user's device (103) is configured to
- 15 communicate with a server (104) over a communication network (105) to conduct a poll, and (ii) determine a constituency associated with a user and display a list of candidates related with the constituency. The present invention discloses a method (200) for Online Voting system & Method via code indication ( symbol ) a software application, wherein the method comprises receiving a selection from
- 20 the list of candidates by the user and generating a code indication (Symbol) and with Index List Number (generated by System), for tracking vote cast location into Election Result List).

25

|            | CONSTITUEN                         | CY NAM     | IE & NO. 🐗                       | CHA        | CHANDIVALI - 168             |            |                        |
|------------|------------------------------------|------------|----------------------------------|------------|------------------------------|------------|------------------------|
|            | INDEX                              | NO.        | <b>1(</b> 9)                     |            | ENTER                        | 1          | L                      |
|            | Y                                  |            |                                  |            | ALS<br>Any dam               |            | LANAL THE ALT          |
| DEX NO.    | CODE INDICATION(SYMBOL)            | INDEX NO.  | CODE INDICATION(SYMBOL)          | INDEX NO.  | CODE INDICATION(SYMBOL)      | INDEX NO.  | CODE INDICATION(SYM    |
| 34         | JKUHOOPQP-045                      | 154        | 9866DFA                          | 47         | koiiaou573x6                 | 141        | IJK0865                |
| 78         | JUAKLKIA23                         | 135        | HJK6YHBHBJZNM                    | 33         | @ !89878hydcdS               | 61         | FdytGI35%              |
| 173        | 87005JNK2                          | 46         | GFFGjjjdvh5435c                  | 180        | JKLAOSAU45                   | 92         | %                      |
| 136        | 785H U68B56                        | 87         | HgigvXYTGKJ                      | 43         | UIJSJrfgygcvm                | 109        | ĸ                      |
| 06         | JIOLO432?\$                        | 134        | JKHJHGH34\$TVG                   | 80         | ^6^jky                       | 195        | FHHU268JN              |
| 77         | 3506GVH75&2                        | 118        | ADFDFDRGH                        | 94         | LKFDxyt                      | 161        | Juerx                  |
| 30         | Jhguk321gftuv                      | 67         | Ghjbkholduy                      | 128        | Zxwa86785FGN                 | 101        | 768547hb               |
| 84         | Bjghxjk356KLH%                     | 38         | 8558787558                       | 39         | 43236KJKIUFfi                | 186        | 56cb                   |
| 156        | 53688MSLAdg                        | 146        | Vfjhj;l;hjsrrerty                | 86         | IojhhTDT64                   | 12         | UJHK\$&                |
| 21         | 13445CLK;LOP;DTU                   | 108        | GhbkFDY454566                    | 32         | JKBJFXtyc0                   | 41         | KLLFHJ87               |
| 53<br>133  | IOPPOG547bgj<br>Ksll39VNJhu*       | 168        | FDFJKKCV/3NJJ4                   | 104<br>188 | GytyuydxWQ<br>HSXLDDN587     | 191<br>160 | 5784678BOI<br>JHJHVJD4 |
| 167        | MAK                                | 124<br>03  | WRDGiy48737chu7<br>HdugvDJG7564^ | 27         | JHKSg546c                    | 91         | OJGKYTUF347            |
| 02         | 9064bhj#gf@                        | 35         | VJHGKBKLUO                       | 88         | ,pospasn                     | 75         | Hgj8765bfu6            |
| 57         | VhghDGNB#KLJ                       | 106        | 4523576VJHNB                     | 148        | 8765678879mn                 | 181        | 23456vc                |
| 68         | 79A&NAKA                           | 49         | FUHJHH345667234                  | 07         | IUOHGI432                    | 63         | Dhhjhjxgjnjkp          |
| 123        | FAFAF76nj96                        | 76         | JHGVH574JHHJ                     | 64         | HJGG9656c                    | 190        | 7                      |
| 79         | Adafgj03445^4                      | 125        | HjgbGJK859kjhh                   | 169        | 5643688hvb                   | 74         | 0000000000             |
| 40         | losdWETV43565g                     | 166        | luiugi4368hgtUl                  | 127        | jasasias shT                 | 172        | vHj                    |
| 122        | 2121210-8178                       | 70         | JHANLASHSUIYA4                   | 162        | Oiiuhjv2343                  | 110        | инпит                  |
| 139        | 625bhhjDGfhgn45                    | 111        | Jkuhdsdcv5657cgH                 | 98         | RTRSJH56                     | 197        | Mjkjfhjg67678          |
| 59<br>48   | 2255bggoyjAS<br>JISIL;\JSUKSVH%737 | 137        | JKSIKD68388YDFK                  | 140<br>174 | HGHS0744nbch                 | 73<br>24   | hfyHjkhk<br>rrrrrrr    |
| 40         | ijyuuTIHCDJNMruyi                  | 112<br>36  | DFGRJffjjsghjk<br>875656768787   | 08         | HjkhvGHJ56342<br>A\JJKZHZ66D | 82         | rr                     |
| 119        | ty9081`bkjyjKJ,NJ                  | 103        | 85587899965                      | 96         | BSJKSAH                      | 18         | r                      |
| 17         | BNJH96B25HB9S                      | 164        | 23445tu876bjhg                   | 14         | ZMKjvv4796n                  | 179        | R                      |
| 145        | 765640BG5335                       | 196        | HvhfFJHFJ                        | 151        | KLOfgh&ksh*                  | 28         | L                      |
| 23         | CHGJHvn89K                         | 176        | 5465476VHJBISHJ                  | 19         | World.                       | 81         | J                      |
| 198        | FghgGHJ\$5%!                       | 131        | 4365GFHDJKMI                     | 85         | Ohh546&                      | 51         | В                      |
| 56         | BSAMKCBK35v6                       | 58         | HFGJJDUJ8648BHF                  | 15         | 27                           | 72         | b                      |
| 129        | haJHJKd75CV                        | 155        | 75656 MXJKK                      | 97         | 0                            | 29         | Q                      |
| 157        | EETYUHlkfj6a                       | 10         | ERTRGFF3467LOJ                   | 42         | 1                            | 193        | Djiiokj8               |
| 26         | LIIODDSCN,35417Di                  | 89         | KHGJKHOL;L;OI4355                | 66         | Н                            |            |                        |
| 99<br>121  | 547678gm90n<br>nauit589Hkt         | 182        | gkjdyh13445NNHJX                 | 159        | POST                         |            |                        |
| 11         | isisdsoiskjo2147T                  | 69<br>114  | NZMJ8778%ghjads,I                | 158<br>107 | Sad<br>Sfgc gf0              |            |                        |
| 60         | UIYWUorevr&xd                      | 175        | #gh1;sd;s87549<br>S;ldsnxjyc987  | 170        | Xch                          |            |                        |
| 45         | Ck\ioooisjuok                      | 105        | Iklausak989kj                    | 183        | LKM                          |            |                        |
| 187        | %&gtihjgEYYUJ                      | 09         | Jkhs876687879                    | 04         | Igusfec cwqQ                 |            |                        |
| 138        | IYIHYrdvg@^5                       | 55         | #456HGGFGH&Q                     | 90         | VDGYFYF8                     |            |                        |
| 01         | LkljhYTEYCDF7                      | 102        | JKZS*\$KJKG2BS83                 | 83         | DSADG                        |            |                        |
| 163        | DAHTJB45oby86                      | 16         | 5476DSS8J689                     | 25         | СНН000000                    |            |                        |
| 126        | %byu#24                            | 177        | 90987834567                      | 152        | EASY                         |            |                        |
| 116        | 897686jhsbnag                      | 50         | 5654565795                       | 52         | 0987635608                   |            |                        |
| 95         | lujkaclach685689bvx                | 149        | 34689532379                      | 05         | A                            |            |                        |
| 37         | GtyusatsaB HH4721<br>KterfctHTEDF  | 171        | 2345608865                       | 31<br>54   | HDKH<br>Xz5687687            |            |                        |
| 165        | YJRTTUVSAKS2334\$1%                | 189<br>132 | 423787588909<br>jkiki989@0x      | 93         | Lojhs5ferw3                  |            |                        |
| 44         | JKASIA                             | 195        | 1                                | 62         | Lkiouwio                     |            |                        |
| 65         | RAJA                               |            |                                  | 13         | lukjwjop                     |            |                        |
| 143        | 129                                |            |                                  | 100        | 78665cvffgb                  |            |                        |
| 20         | Sgfh6\$2                           |            |                                  | 153        | UUJBfghj547                  |            |                        |
| 71         | Jahk56543f0                        |            |                                  | 178        | 576576hvfdcvj                |            |                        |
| 184        | jtyg6                              |            |                                  | 130        | UYYTVHIfdghz                 |            |                        |
| 147        | BNBJNHGJ75                         |            |                                  | 192        | Zafggf23                     |            |                        |
| 194        | SAFCVHG%G^                         |            |                                  | 144        | Dswfc                        |            |                        |
| 117        | SYTHGFUY2334                       |            |                                  | 120        | GUBGuyg\$D                   |            |                        |
|            |                                    |            |                                  |            |                              |            |                        |
| 150<br>185 | Fjhvbnmnm<br>Jgcxdtvr74x           |            |                                  | 142<br>113 | CFJHHJ\$#<br>HrJUG           |            |                        |

FIGURE No.22

*In figure no.13* to generate code indication (symbol) through typing dialogue box, we can type any things in this typing dialogue box for to generate code indication (symbol), only one condition will be required to confirm availability, if system confirms availability. After system confirms, so it will be user code indication (symbol)

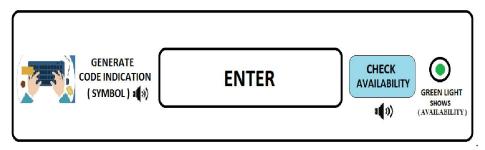

FIGURE NO.13

Suppose we have been generated code indication (symbol) Lojhs5ferw3

10

5

In figure No.19 Index list number is 93 & code indication (symbol) is Lojhs5ferw3

AFTER PROCEDURE CAPTCHA & OTP .

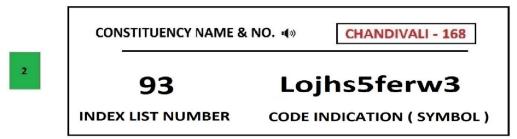

FIGURE NO.19

15 with the help both of them, we can track our vote cast location into election result

list .

For REHANA ABDUL KALEEM KHAN, AND ABDUL KALEEM KHAN

ABDUL KALEEM KHAN 13<sup>th</sup> March 2023